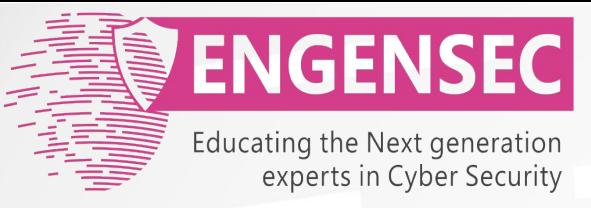

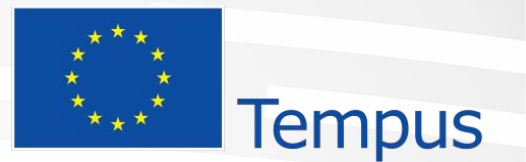

The project has been funded by the European Commission. The Education, Audiovisual and Culture Executive program (EACEA), TEMPUS IV. The content of this presentation reflects the opinion of the author.

# **Internet Artefacts** Digital Forensic

#### **Developers:** C. Yesil

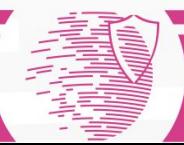

### Browser Artifacts

• Which kinds of Browsers exists

- Chromes
- Firefox
- Internet Explorer
- Safari
- Opera

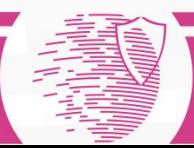

## Webbrowser functionality and artifacts

- Functions
	- Browse internet
	- Incognito / InPrivate / Private browsing
	- Sandboxing
	- Upload/download files
	- User data / Profile
	- Add-ons/extensions/pl ugins
- Artifacts
- **Bookmarks**
- History (browse, form, search, download)
- Cache
- **Cookies**
- Stored credentials
- Settings / Configuration

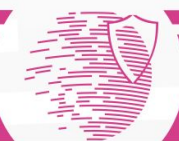

## Browser Artifacts

- Evidence Left Behind:-
	- Cache
	- Bookmarks
	- Browsing History (visited URLs)
	- Cookies
	- Downloads
	- Stored credentials

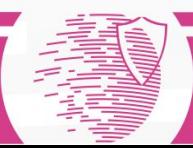

Browser Artifacts Internet Explorer

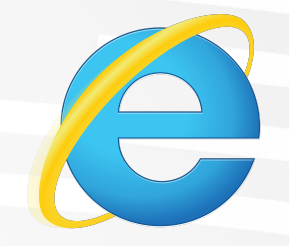

- Windows 7
	- C:\Users\user\AppDataLocal\Microsoft\Windows\ Temporary Internet Files\
- Windows 8-10
- Extensible Storage Engine \*.edb/.dat JETBlue-Files-
- WebCacheV01.dat

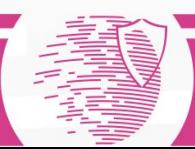

## Browser Artifacts Mozilla Firefox

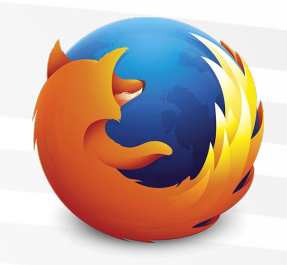

- %\Users\[Nutzer]\AppData\Roaming\Mozilla\ Firefox\Profiles\[Profil-ID]\
- addons.sqlite
- Bookmarks.html
- places.sqlite
- cookies.sqlite
- formhistory.sqlite
- signons.sqlite

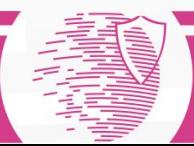

## Browser Artifacts Chrome

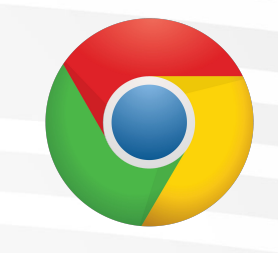

- %\Users\[Nutzer]\AppData\Local\Google\ Chrome\User Data\default
- History
- Cookies
- Logindata

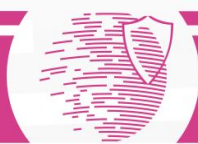

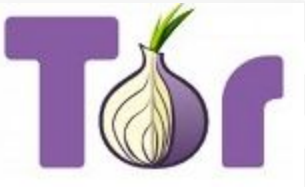

- Tor (**T**he **O**nion **R**outer)
- Portable browsers (Tor browser bundle, Portable FF)
- Use on Windows, Mac OS X, or Linux without needing to install
- Run off USB flash drive
- https://www.torproject.org
- Tor Add-On Firefox

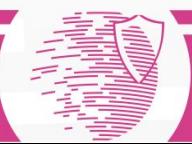

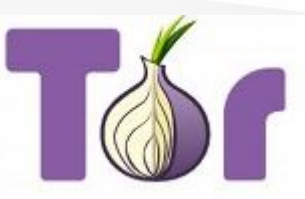

- Tor Browser websites transmitted via Tor
- Runs Private Mode (website history & cookies etc. deleted)
- Only trace evidence  $\Box$  RAM
	- RAM capture
	- RAM carving (.tor, .onion URLS)
	- Pagefile.sys (possibly)
	- Check internet history for proxies

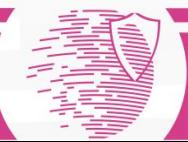

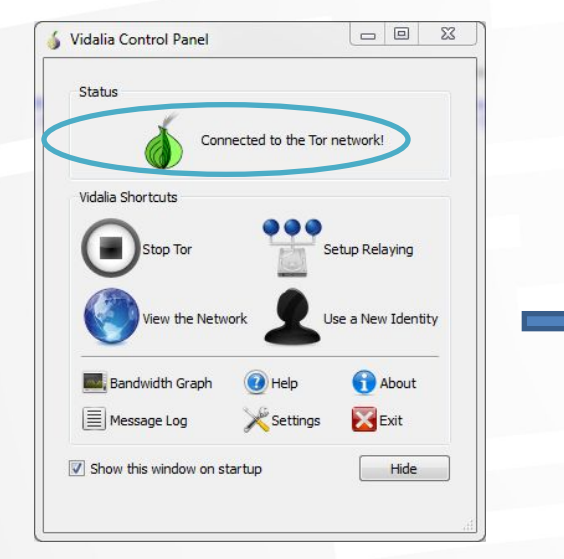

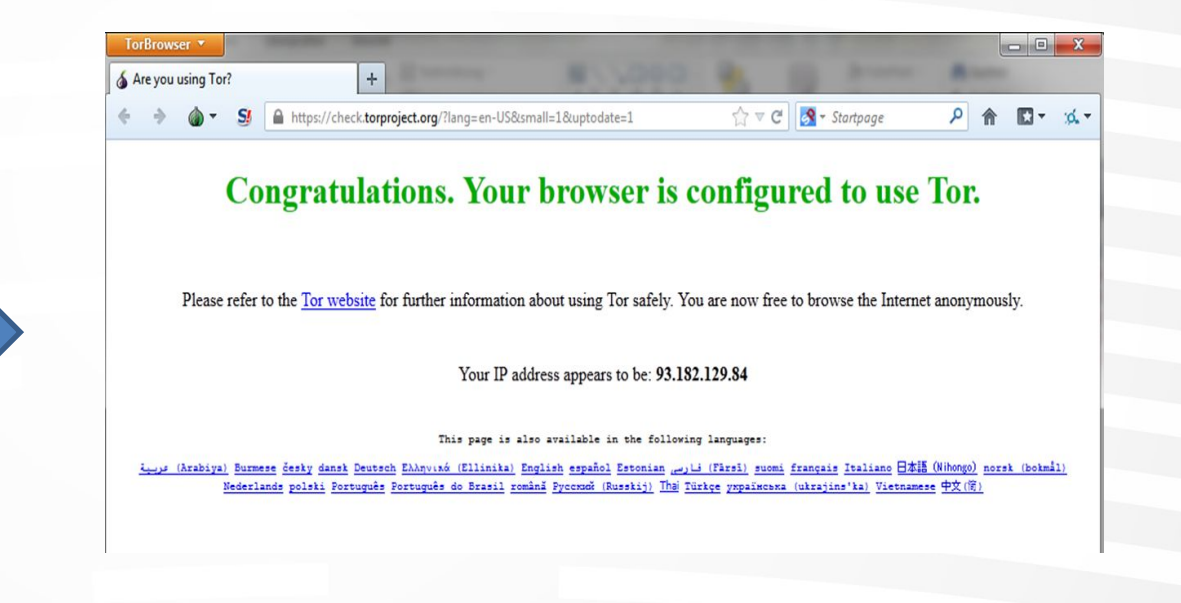

#### New IP Address!

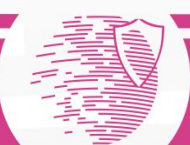

- Live operating system
- Run from DVD, USB or SD card.
- Preserves **privacy** and **anonymity**
	- Internet **anonymously** connections go through Tor network
	- Application connecting directly to Internet automatically **blocked**
	- Leaves **no trace** of Web Browser artifacts on the computer
- Download from https://tails.boum.org/index.en.html

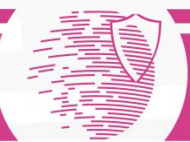

## Anonymous Browsing - TAILS

- Live operating system
- Run from DVD, USB or SD card.
- Preserves **privacy** and **anonymity**

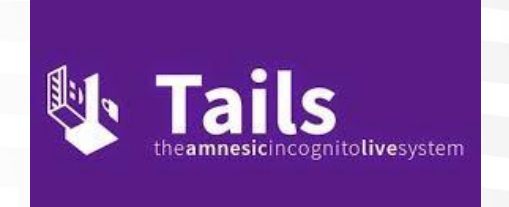

- Internet **anonymously** connections go through Tor network
- Application connecting directly to Internet automatically **blocked**
- Leaves **no trace** of Web Browser artifacts on the computer
- Download from https://tails.boum.org/index.en.html

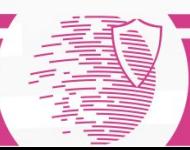

## Example Firefox Practical

- Stores information about visited Websites in SQLite Database
	- **• On Win7/Vista:**

C:\Users\%USERNAME%\AppData\Roaming\Mozilla\Firefox\Profiles \%PROFILE%.default\places.sqlite

**• On XP:**

C:\Documents and Settings\%USERNAME%\Application Data\Mozilla\Firefox\Profiles\%PROFILE%.default\places.sqlite

#### **• On Mac/OSX**

/Users/\$USER/Library/Application Support/Firefox/Profiles/\$PROFILE.default/places.sqlite

**• On Linux**

/home/\$USER/.mozilla/firefox/\$PROFILE.default/places.sqlite

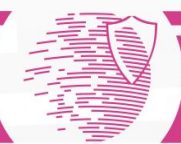

#### • Locate places.sqlite

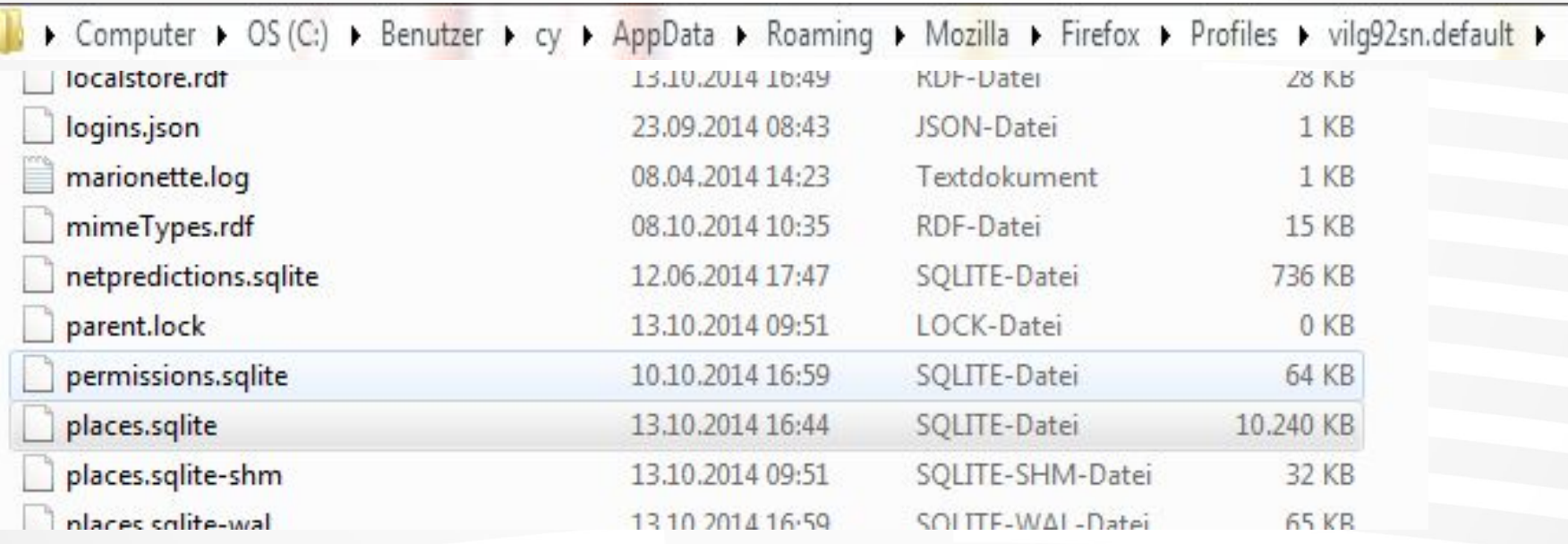

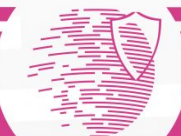

#### SELECT name, time, number FROM TABLE1

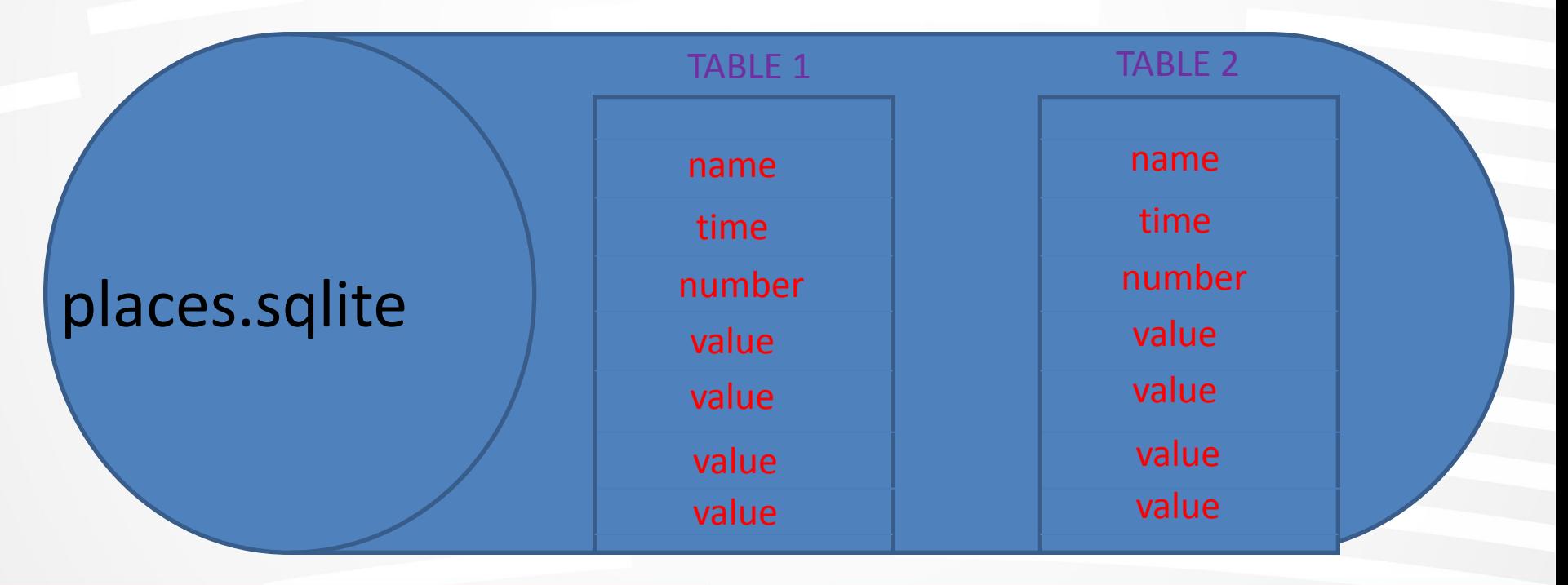

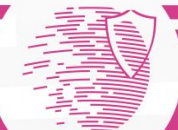

**• Overview of visited Websites**

SELECT url, last\_visit\_date, visit\_count FROM moz\_places

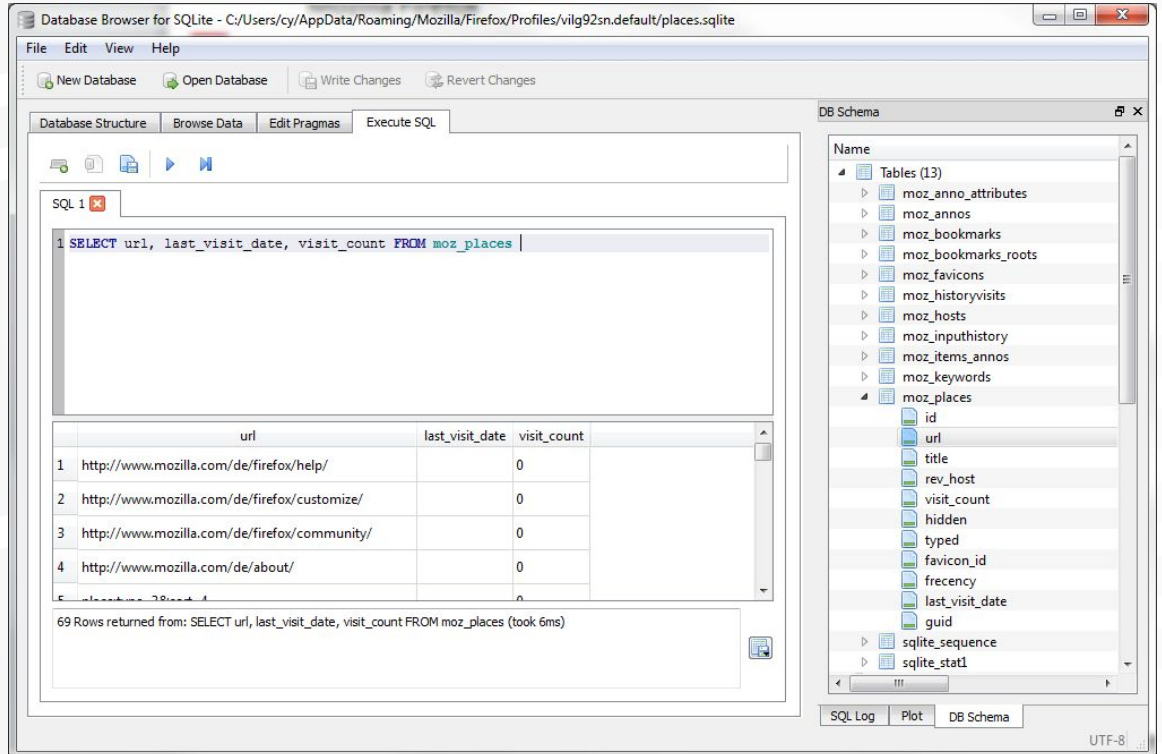

SELECT datetime(moz\_places.last\_visit\_date/1000000, 'unixepoch', 'localtime'), url FROM moz\_places

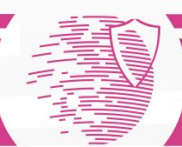

**• Bookmarks**

SELECT title, dateAdded, lastModified FROM moz\_bookmarks

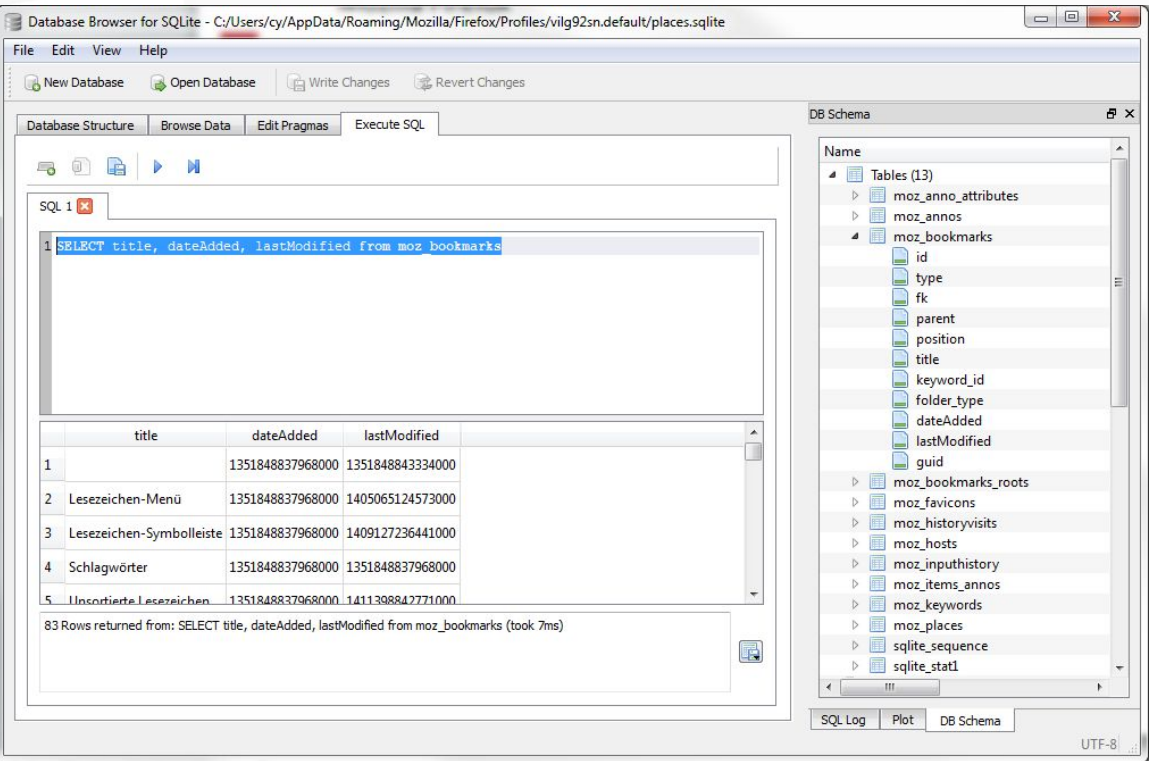

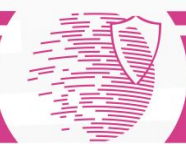

**• AddOns**

SELECT name, description, homepageURL, updateDate FROM addon

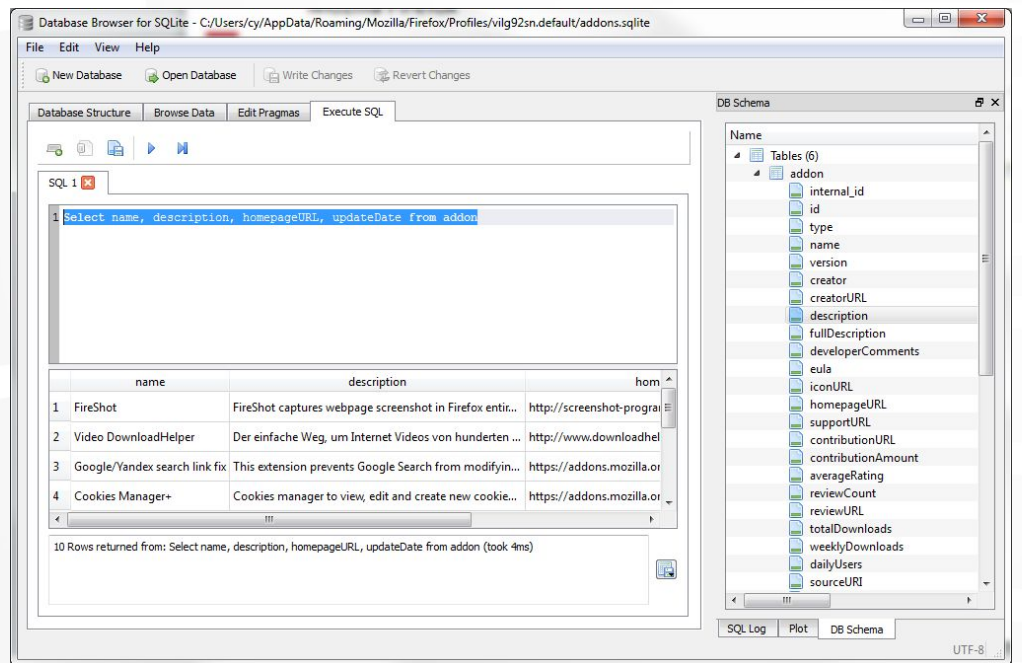

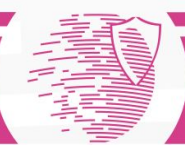

#### **• Form data**

SELECT fieldname, value, timesUsed, firstUsed, lastUsed FROM moz\_formhistory

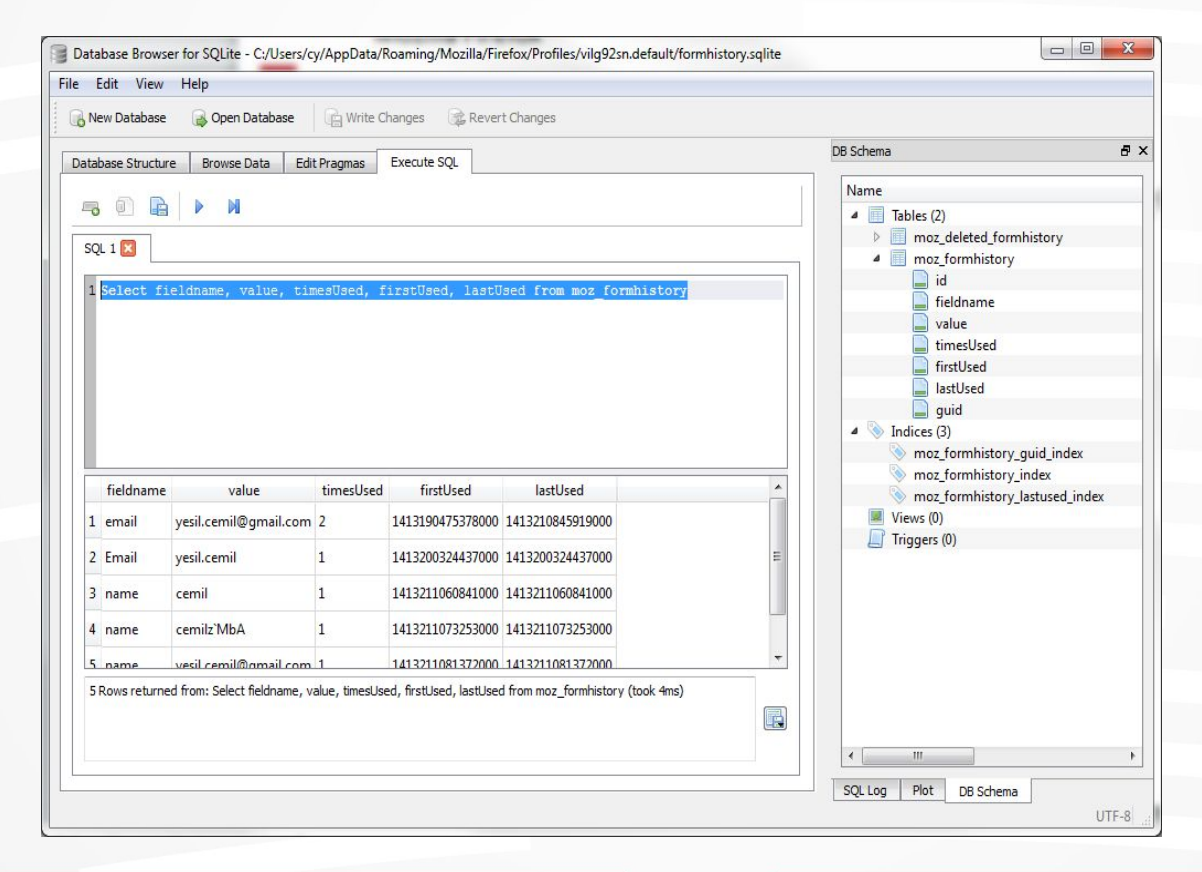

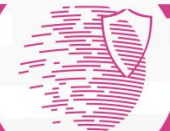

#### **Tools**

#### **OFreeTools**

#### Nirsoft (http://www.nirsoft.net/utils/browsing\_history\_view.html)

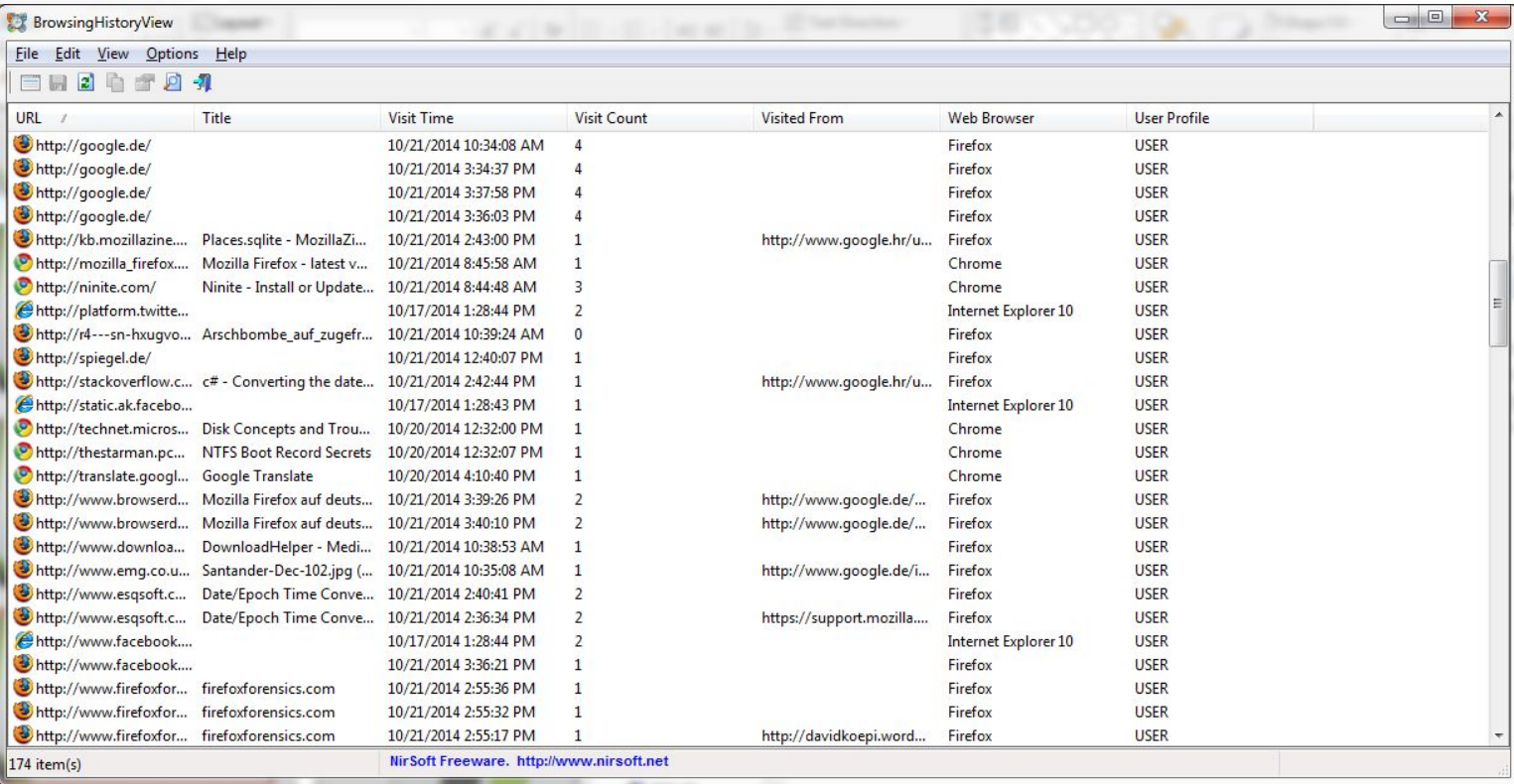

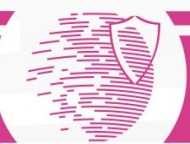

All preferences of the User-Profile is stored in •about:config

•C:\Users\%USER%\AppData\Roaming\Mozilla\Firefox\Profiles\%Profile%\prefs.js

#### # Mozilla User Preferences

FI/\* Do not edit this file.

\* If you make changes to this file while the application is running, \* the changes will be overwritten when the application exits.

\* To make a manual change to preferences, you can visit the URL about: config  $\star$  /

```
user pref("accessibility.typeaheadfind.flashBar", 0);
user pref ("app.update.lastUpdateTime.addon-background-update-timer", 1413187296);
user pref ("ann .update.lastUpdateTime.background-update-timer", 1413187056);
user pref("app.update.lastUpdateTime.blocklist-background-update-timer", 1413187416);
user pref ("app.update.lastUpdateTime.browser-claanup-thumbnails", 1413212016);
user pref ("app.update.lastUpdateTime.experiments-update-timer", 1413187176);
user pref ("app.update.lastUpdateTime.search-engine-update-timer", 1413208536);
user pref("app.update.migrated.updateDir", true);
user pref("browser.bookmarks.restore default bookmarks", false);
user pref("browser.cache.disk.capacity", 358400);
user pref("browser.cache.disk.smart size.first run", false);
user pref("browser.cache.disk.smart size.use old max", false);
user pref("browser.cache.disk.smart size cached value", 358400);
user pref("browser.cache.frecency experiment", 2);
user_pref("browser.gustemizemede.tip0.shown", true);
user pref("browser.download.dig", "G:\\Downloads");
user pref("browser.download.folderList", 2);
user pref("browser.download.importedFromSqlite", true);
user pref("browser.download.lastDir", "C:\\Users\\cx\\Desktop\\Hacker");
user pref("browser.download.manager.alertOnEXEOpen", true);
user pref("browser.download.panel.firstSessionCompleted", true);
```
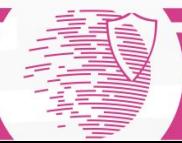

#### **Privatemode** No history is stored

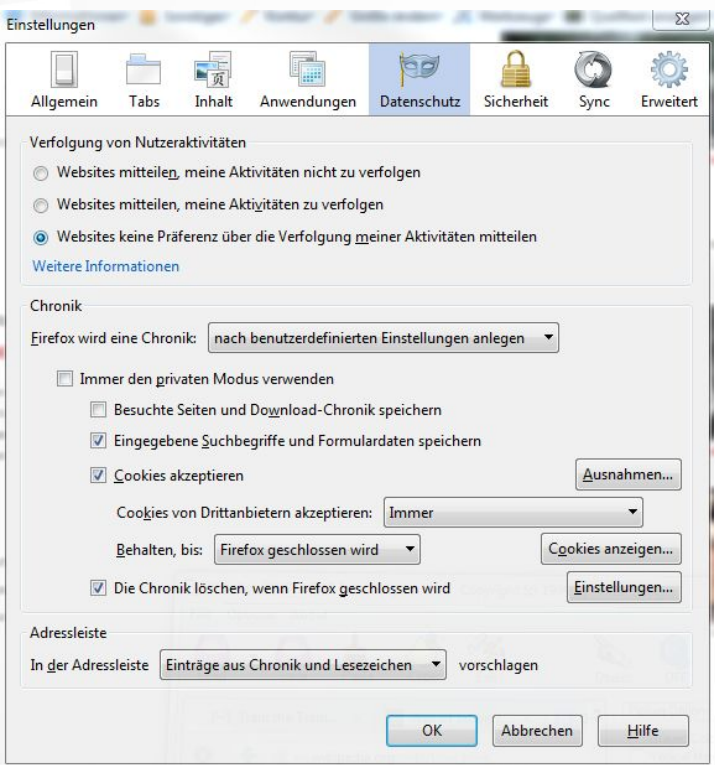

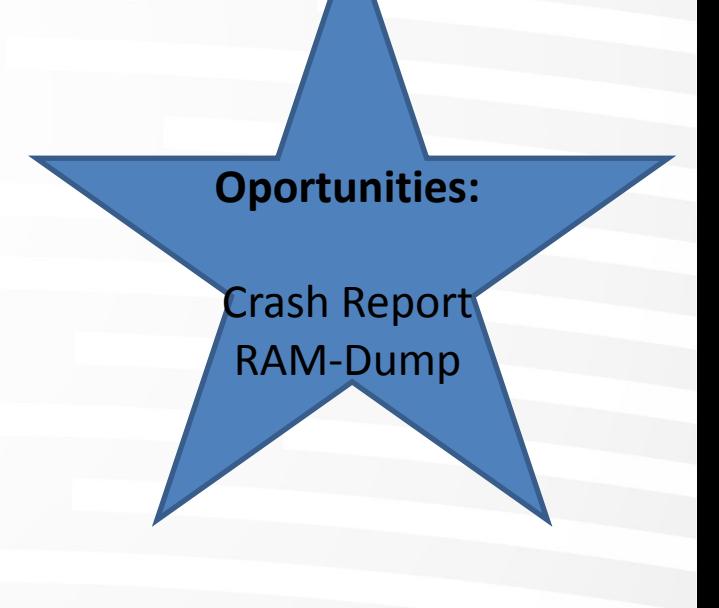

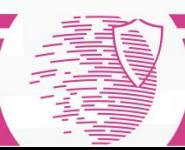